# $\Box$  FREE eBook

# LEARNING influxdb

Free unaffiliated eBook created from **Stack Overflow contributors.** 

# #influxdb

### **Table of Contents**

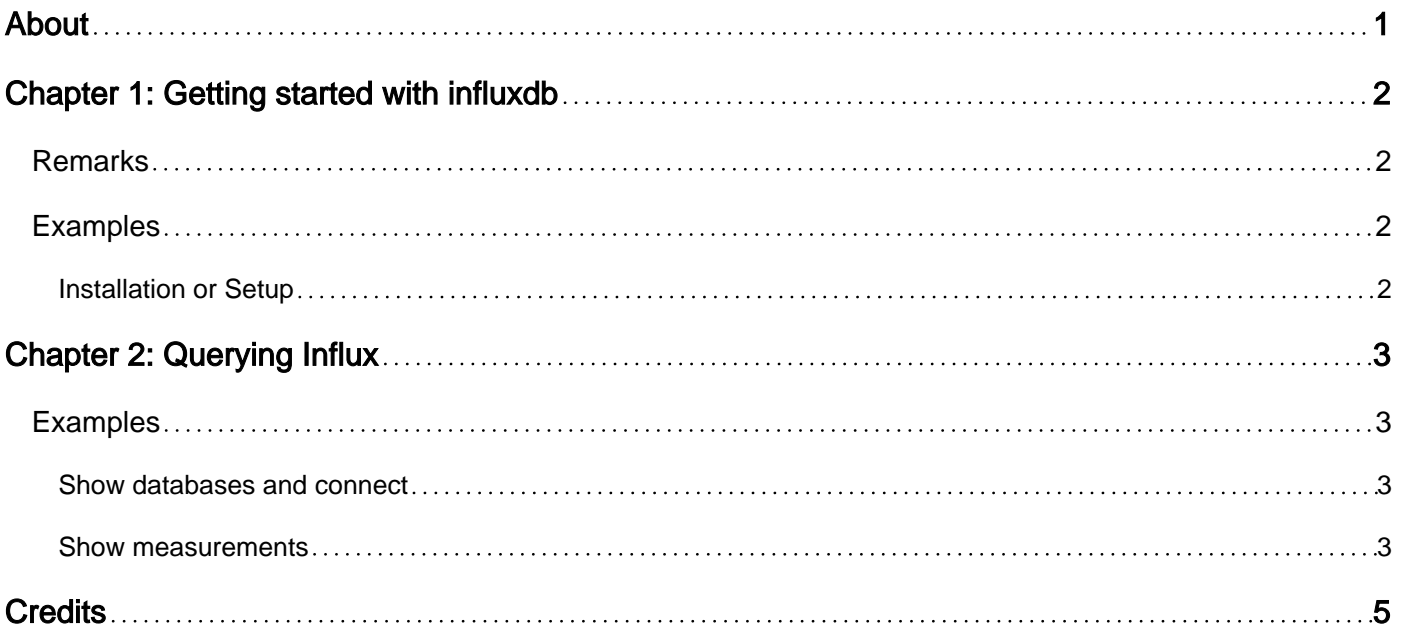

<span id="page-2-0"></span>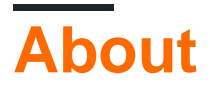

You can share this PDF with anyone you feel could benefit from it, downloaded the latest version from: [influxdb](http://riptutorial.com/ebook/influxdb)

It is an unofficial and free influxdb ebook created for educational purposes. All the content is extracted from [Stack Overflow Documentation,](https://archive.org/details/documentation-dump.7z) which is written by many hardworking individuals at Stack Overflow. It is neither affiliated with Stack Overflow nor official influxdb.

The content is released under Creative Commons BY-SA, and the list of contributors to each chapter are provided in the credits section at the end of this book. Images may be copyright of their respective owners unless otherwise specified. All trademarks and registered trademarks are the property of their respective company owners.

Use the content presented in this book at your own risk; it is not guaranteed to be correct nor accurate, please send your feedback and corrections to [info@zzzprojects.com](mailto:info@zzzprojects.com)

## <span id="page-3-0"></span>**Chapter 1: Getting started with influxdb**

#### <span id="page-3-1"></span>**Remarks**

This section provides an overview of what influxdb is, and why a developer might want to use it.

It should also mention any large subjects within influxdb, and link out to the related topics. Since the Documentation for influxdb is new, you may need to create initial versions of those related topics.

### <span id="page-3-2"></span>**Examples**

<span id="page-3-3"></span>**Installation or Setup**

Detailed instructions on getting influxdb set up or installed.

Read Getting started with influxdb online: [https://riptutorial.com/influxdb/topic/9988/getting-started](https://riptutorial.com/influxdb/topic/9988/getting-started-with-influxdb)[with-influxdb](https://riptutorial.com/influxdb/topic/9988/getting-started-with-influxdb)

### <span id="page-4-0"></span>**Chapter 2: Querying Influx**

#### <span id="page-4-1"></span>**Examples**

<span id="page-4-2"></span>**Show databases and connect**

To list the available databases, use the following command:

```
$ show databases
name: databases
name
----
_internal
devices
... list of your databases
```
You can connect to one specific database:

\$ use <database\_name>

By using a single database, the scope for each subsequent query will be limited to that database. This means that you won't have to explicitely provide the name of the database in each subsequent query.

Do note that by design the SSH connection remembers the current scope, but not all client SDK's are guaranteed to have this available as well.

#### <span id="page-4-3"></span>**Show measurements**

When compared to a other database types, a **measurement** in Influx can be considered, on a very high level, as being similar to a table in relational databases or a collection in document databases.

List all measurements for the currently active database:

\$ show measurements

Lists all measurements for a particular database:

\$ show measurements on <database\_name>

#### Example result:

```
$ show measurements on devices
```

```
name: measurements
```
name --- health location network usage

#### Remarks:

The syntax also supports clauses like WITH, WHERE, LIMIT and OFFSET. In-depth information about this can be found in the API docs '[Show Measurements](https://docs.influxdata.com/influxdb/v1.2/query_language/schema_exploration/#show-measurements)'.

Read Querying Influx online: <https://riptutorial.com/influxdb/topic/9993/querying-influx>

### <span id="page-6-0"></span>**Credits**

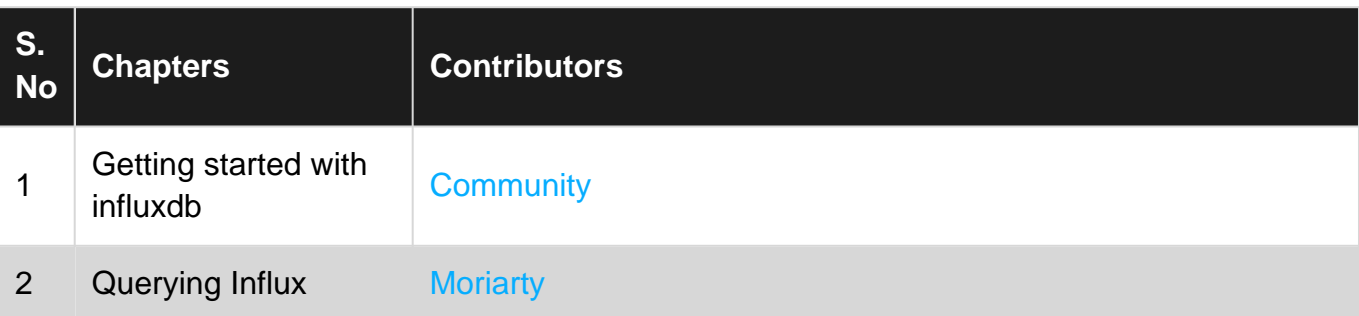